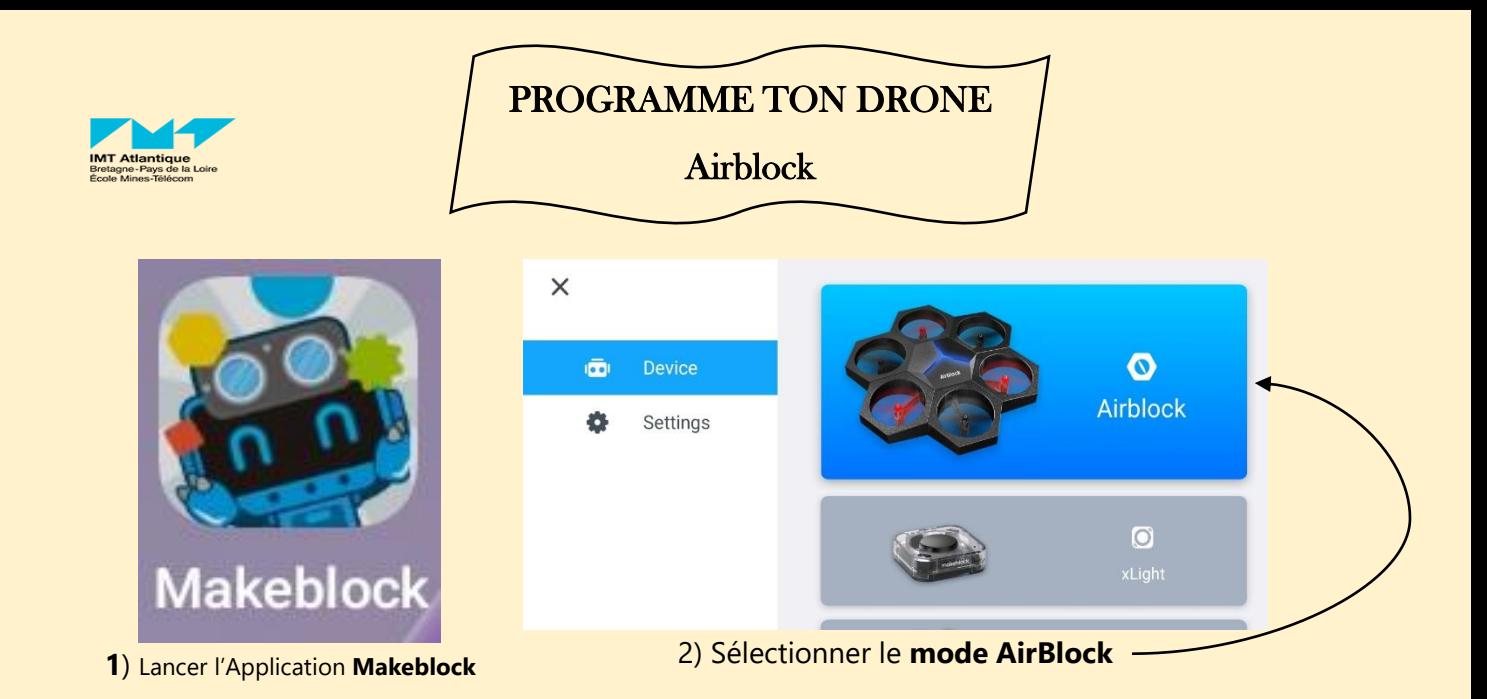

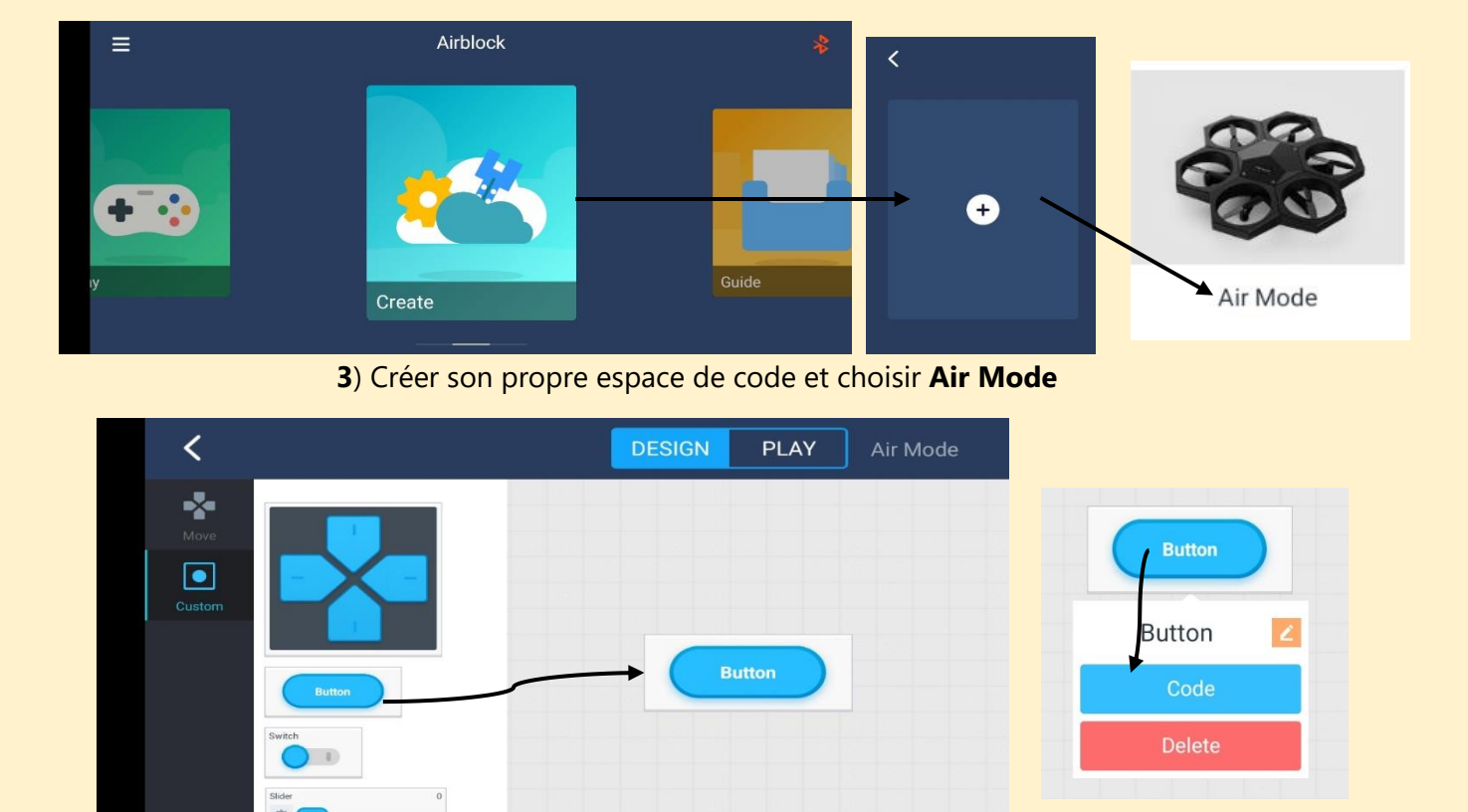

**4**) Après avoir cliqué sur "Custom" (Personnalisé), sélectionnez le bouton à coder

 $\mathbf{x}$ 

8888

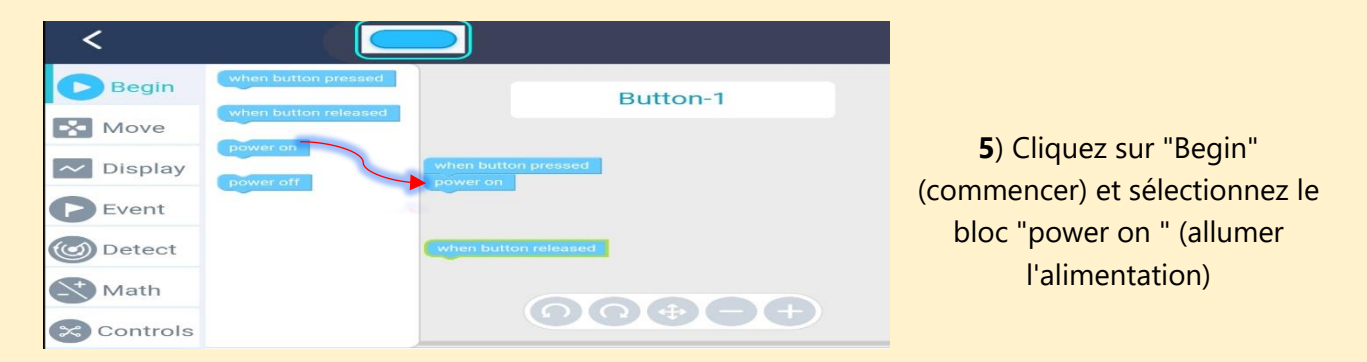

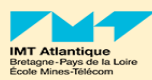

**6**) Dans la section "Move" (Déplacer), cliquez sur les différents blocs pour contrôler le drone

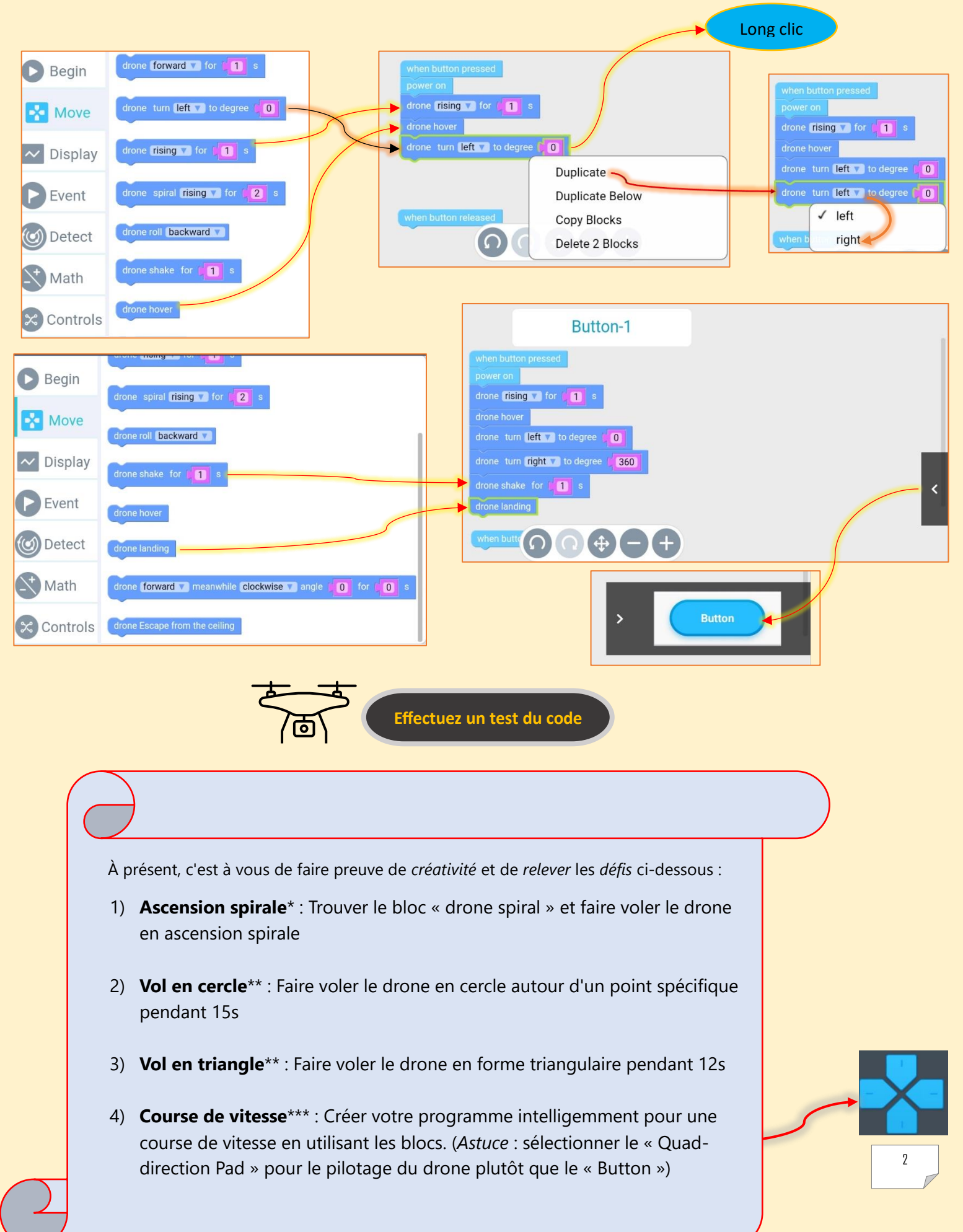